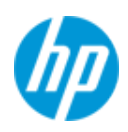

 発行 2018 年 12 月 株式会社 日本 HP

# Z2 Mini G4 ワークステーション

# リモート電源投入機能設定手順

ここに記載されている情報の内容は、将来予告なしに変更されることがあります。HP 製品およびサービスに対する保証は、当該製品およびサービ スに付属の保証規定に明示的に記載されているものに限られます。本書のいかなる内容も、当該保証に新たに保証を追加するものではありません。 本書の内容につきましては万全を期しておりますが、本書の技術的あるいは校正上の誤り、省略に対しては、責任を負いかねますのでご了承くださ い。

# 本書について

本書は、表題の機種にてキーボードまたはマウスを使用した遠隔電源 On を行うための設定方法を解説するものです。

### 注意事項

お使いになるキーボード/マウスとの組み合わせによっては、本機能が正常に動作しない場合があります。

### 機能のご説明 および想定される使用環境について

① 機能説明

本機能を有効化することで、以下の操作を行うことが出来ます。

■ キーボードまたはマウスによるワークステーションの電源投入

#### ② 想定される使用環境について

Z2 Mini G4 ワークステーションは、モニター背面装着や机の下への設置が想定されています(一部オプションパー ツや設置工事が必要な場合があります)。

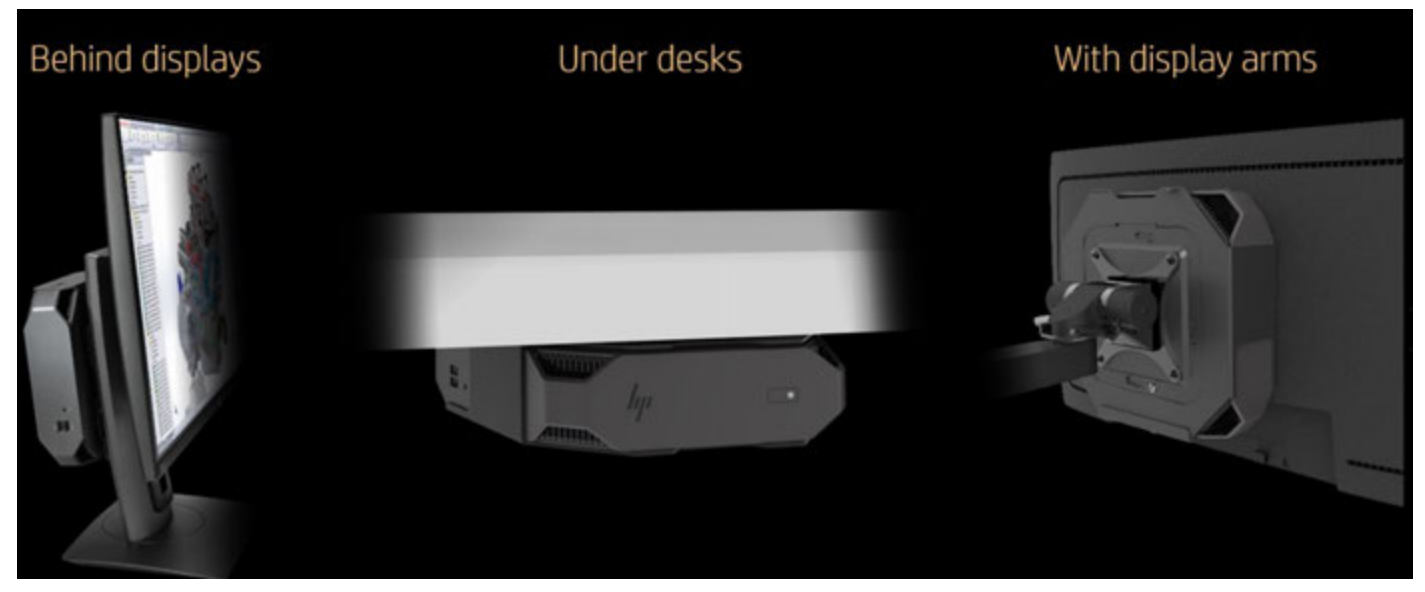

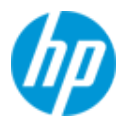

図のような設置を行った場合、電源ボタンに手が届かないケースが発生します。この際は本機能を使用すること で利便性の向上を図ることが可能となります。

#### 【ご注意下さい】

本機能は有線キーボード / マウスが届く範囲 (Bluetooth 等の無線機器を使用する場合、電波の届く範囲)のみ 対応するものとなります。

ワークステーション本体を別室や上記範囲外に設置した場合の電源操作は、別途「Intel AMT」使用を検討願いま す。

### 制限事項

#### 本機能が正常動作するためには以下の制限があります。

- A) 本機能はワークステーションが S5 待機モードに入っていないと正常起動できないものとなります。すなわち 電源ボタン長押しによる強制電源 OFF や不測の電源断 (例:起動中の AC アダプター抜け)が発生した直後は 正常に S5 モードにならないため、次回の電源投入は本体の電源ボタンを操作する必要があります。
- B) 電源投入を操作する機器は、ワークステーション本体左側面(下段)の USB チャージングポートに接続する必要 があります。このポートは電源 OFF 時もチャージングを行う設定が可能であり、この特性を活用しています。

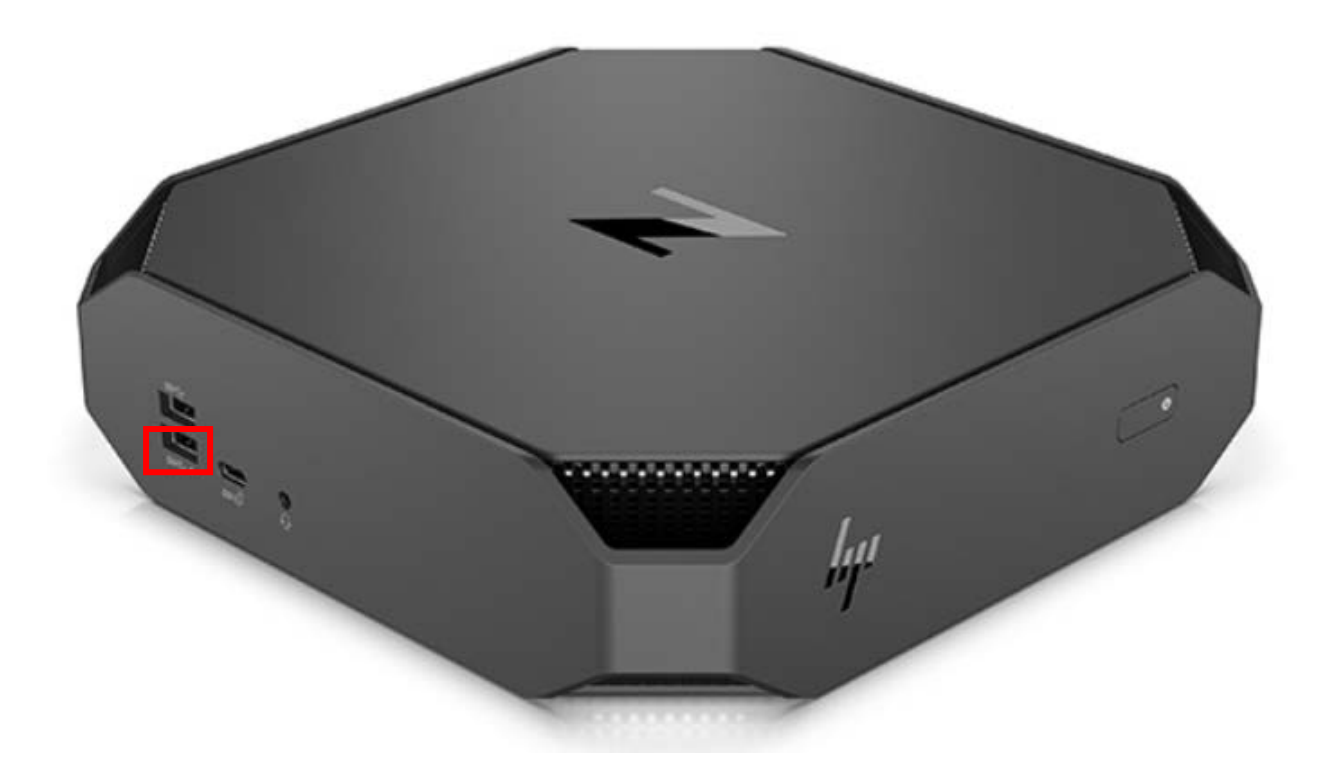

C) マウスの移動による電源投入に付きましては、対応機器のみ行うことが出来ます。機能に対応していない製品も 多数ありますので御注意下さい。

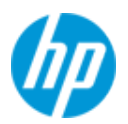

# リモート電源投入機能を設定するための準備

#### 本機能を有効にするには、BIOS 設定を変更する必要があります。

#### 1.操作機器の接続先 USB ポートの変更

2ページの画像を参照の上、電源投入操作を行うキーボード/マウスの取付先を赤枠内のポートに変更します。

#### 2.BIOS 設定変更

「Advanced」タブ > 「Power Management Options」を開き、「power On from USB Ports」項目をクリックして、チェッ クマークを付けます。この時、2つ上の「S4/S5 Maximum Power Savings」にはチェックマークが入っていないことを確 認して下さい。

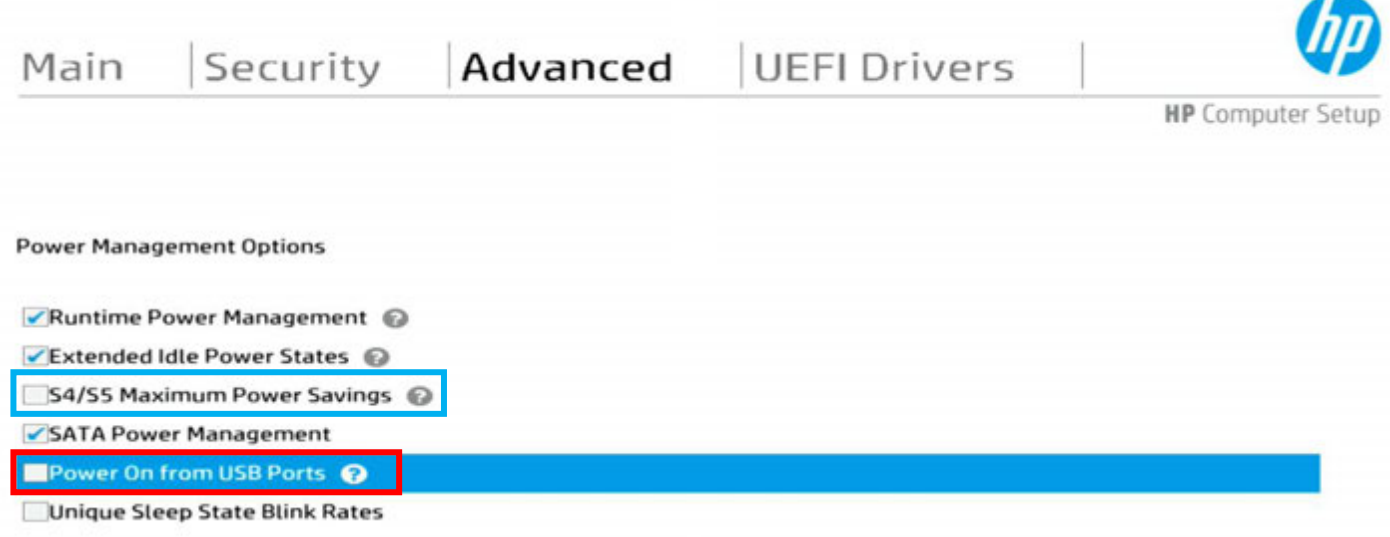

#### 【注意】

「power On from USB Ports」を有効化するためにチェックマークを入れると、以下の内容が警告されます。

### **Power On from USB Ports**

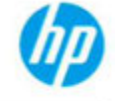

Warning: Power on from the USB ports will not function if S5 Maximum Power Savings is enabled. Only the power button will power on the system. Warning: Certain USB port may not work if the port disabled or its Charging function is disabled. Warning: The HP 1GbE LAN Flex IO Port S5 WOL will not function if Power On From USB Ports is enabled. OK

- ① USB ポートからの電源投入機能は、S5 Maximum Power Saving が有効化されている場合は動作しません。この場合 は電源ボタンからの操作のみ可能です。
- ② BIOS 設定で USB ポートが無効化されている、または充電機能が無効化されている場合、その操作を受けた USB ポートでは電源投入機能が動作しません。

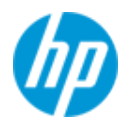

③ USB パワーオンを有効化している場合、HP 1GbE LAN Flex IO Port の S5 Wake on LAN は動作しません。

(注:製品オプションのギガビットイーサネット用 Flex IO「HP Z2 G4 LAN Flex Port Z2」(型番 3TQ26AA)装着時の み影響があります)

ここまでの変更完了後、キーボードの F10 を押下して「Save」を選択して変更内容を保存します。

ワークステーションは自動的に再起動しますので、一旦電源を落とした後でリモート電源投入が正常に動作すること を確認して下さい。

リモート電源投入機能設定は以上となります。

## よくあるご質問と回答

Q:キーボードを使用して機能を使う場合、どのキーを押下するのでしょうか? A:いずれかのキーを押下することで起動します。

#### Q:リモート電源投入機能を、キーボードの特定キー操作に割り当てることは出来ませんか?

A:製品付属のキーボードおよび弊社 USB キーボードでは、本機能を特定のキーに割り当てることは出来ません。

#### Q:マウスを使用してリモート電源投入機能を使用したいのですが、ボタン割り当てを教えて下さい。

A:いずれかのボタンをクリックすることで動作します。移動検知機能付きのマウスを使用している場合、マウスを 移動させるだけで電源 On になります。(注:移動検知機能の有無はマウスにより異なります) マウスに付きましても機能割り当てを行うことは出来ません。

#### Q:サードパーティー製の有線または Bluetooth 接続機器を使用していますが、リモート電源投入が機能しません。

A:機器同士の組み合わせによっては、本機能は動作しない場合がありますのでご了承下さい。

#### Q:マウスを移動させただけで電源 On にならないよう、ボタン操作だけに変更できますか?

A:残念ながら設定できません。移動検知機能を持たないマウスを使用するか、キーボードによる操作を検討願います。